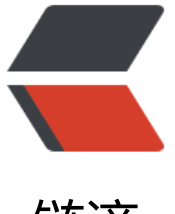

链滴

# 矩池云 | GPU 分[布式使](https://ld246.com)用教程之 Pytorch

作者: matpool

原文链接:https://ld246.com/article/1669948587928

来源网站:[链滴](https://ld246.com/member/matpool)

许可协议:[署名-相同方式共享 4.0 国际 \(CC BY-SA 4.0\)](https://ld246.com/article/1669948587928)

## **GPU 分布式使用教程之 Pytorch**

Pytorch 官方推荐使用 DistributedDataParallel(DDP) 模块来实现单机多卡和多机多卡分布式计算。 DP 模块涉及了一些新概念,如网络(World Size/Local Rank),代码修改(数据分配加载),多种 动方式 (torchrun/launch) , 使用前请参考官方文档以及更多学习资料。

#### **选择机器**

● 单机多卡分布式: 租用同个计算节点的多[张卡即可。](https://pytorch.org/docs/master/notes/ddp.html)

● 多机多卡分布式: 需要先申请开通 分布式集群 功能, 高击这里申请开通, 在租用时, 请选择带 如图所示图标的机器。没有这个图标的机器不支持加入分布式网络。

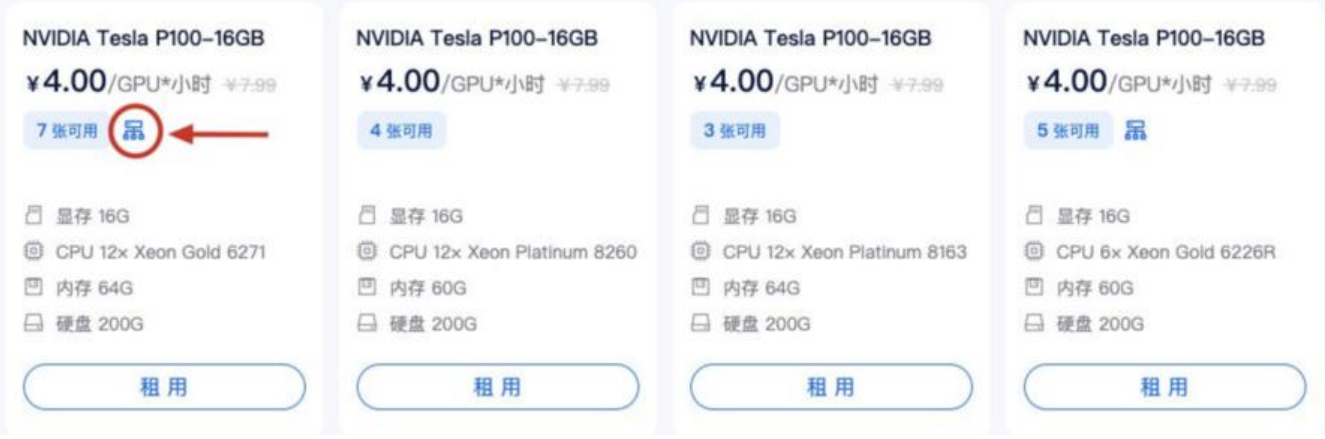

### **单机多卡**

**1)租用机器:** 为实现Pytorch的单机多卡分布式,首先,您需要按正常流程租用GPU,如单节点 4 卡 A2000, 选择Pytorch镜像, 如Pytorch 1.12镜像。

租用的时候 GPU 数设置成 4, 即表示 4 卡, 对应显存、内存等配置也会翻倍。

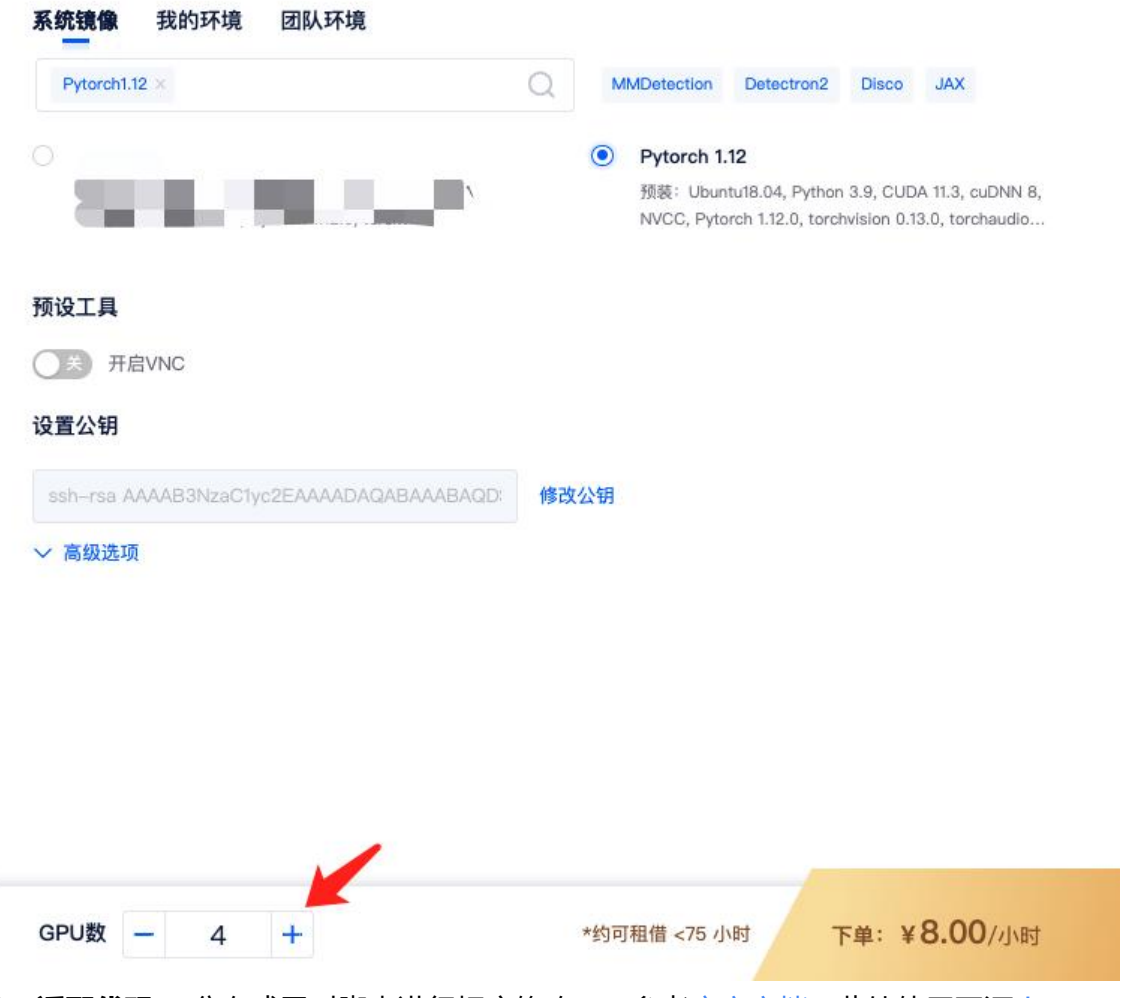

**2)适配代码:** 分布式需对脚本进行相应修改,可参考官方文档。此处使用开源demo.py

**3)运行代码:** 进入运行脚本所在目录,输入命令行,如:

#### cd /mnt/test/multi-card/torch

python -m torch.distributed.launch --nproc\_per\_n[ode=4 m](https://pytorch.org/tutorials/intermediate/ddp_tutorial.html)nmc\_ddp\_lau[nch.py](https://github.com/BIGBALLON/distribuuuu/blob/master/tutorial/mnmc_ddp_launch.py) 

这里使用的是 launch 启动方式, 也可使用torchrun以及其他启动方式。--nproc\_per\_node 指定每 节点的GPU数量,mnmc\_ddp\_launch.py 为执行脚本文件(如需下载 cifar10 数据集,修改downloa =True)。

**4)查看GPU使用情况:** 租用界面点击 详情按钮即可查看 GPU、CPU使用情况。从截图中可以看到 4 个显卡都有使用到。

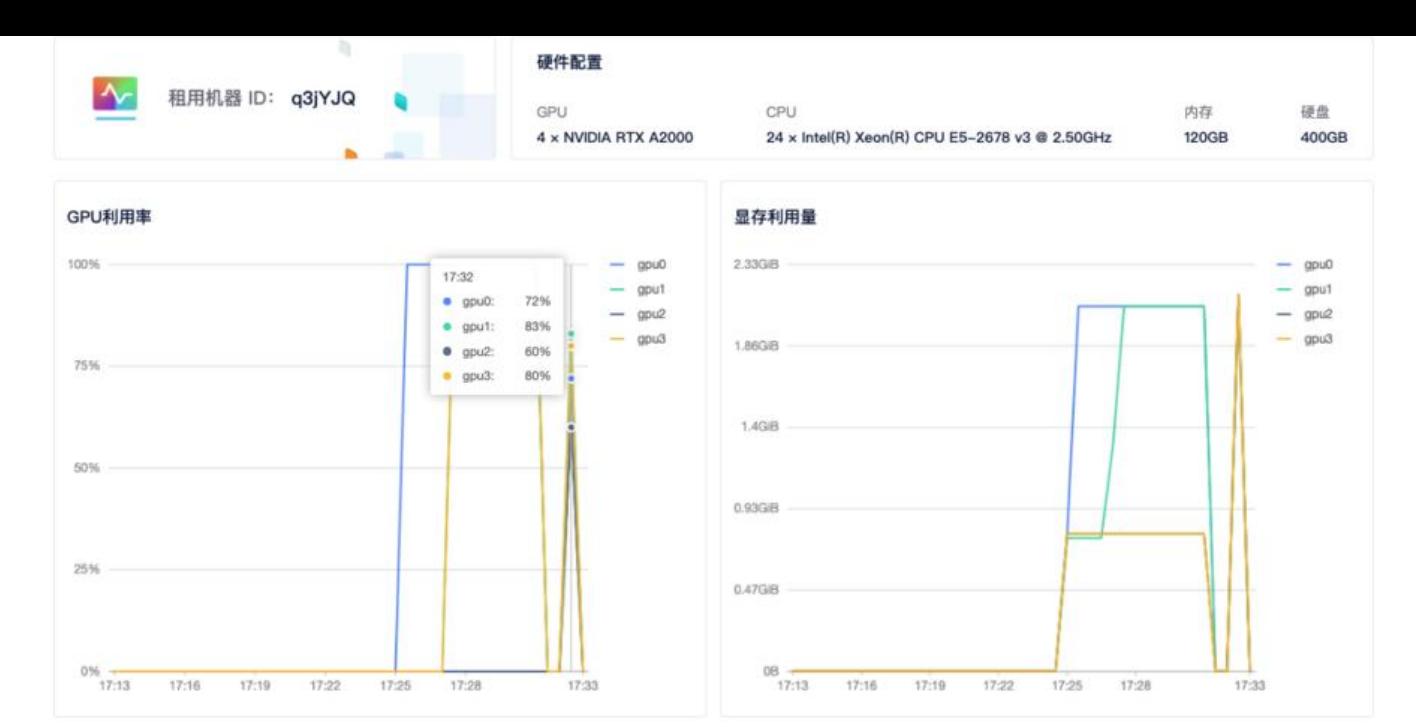

## **多机多卡**

多机多卡使用需要先申请开通 分布式集群 功能, 点击这里申请开通

**1) 租用机器:** 首先, 您需要按正常流程租用 GPU, 主机市场筛选栏选择 支持分布式集群 筛选, 然 选择自己需要的机器租用即可。

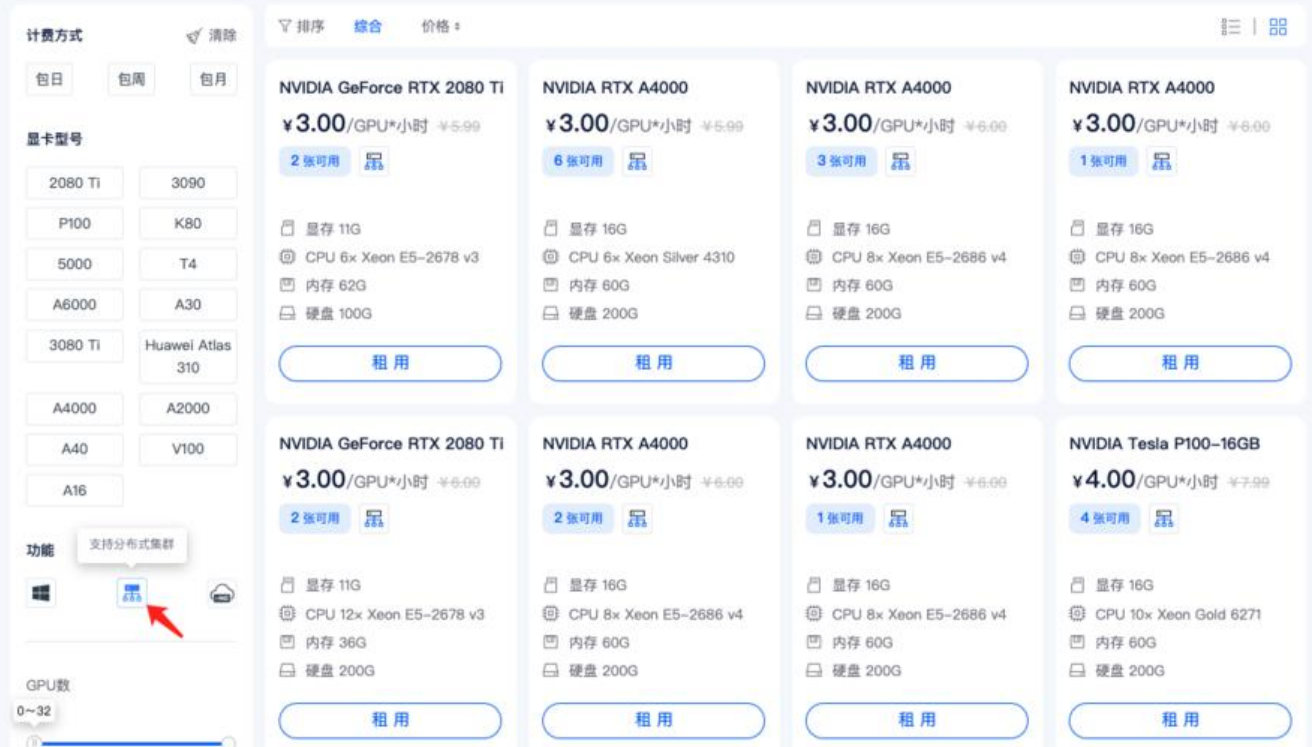

如两个计算节点, 租用两台 A2000 4 卡, 共计 8 卡。选择相同的Pytorch镜像, 如Pytorch 1.12。

**注意:** 多机多卡中每个节点的 GPU 卡数应该一样,才能都使用上,机器类型也最好一样。

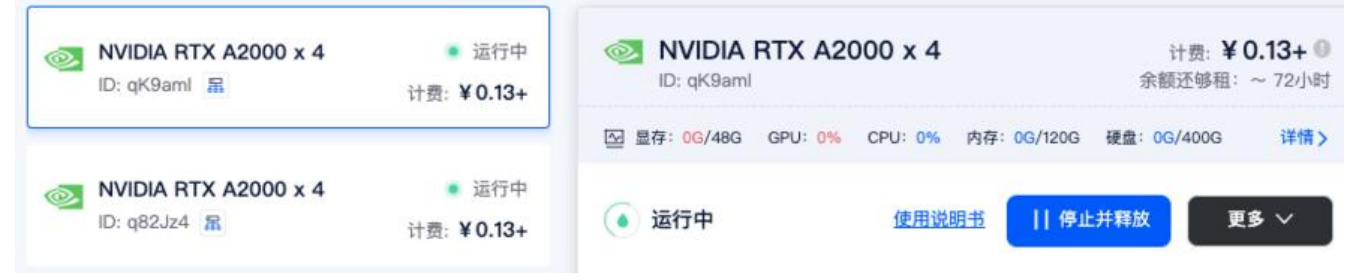

**2)创建集群:** 进入 【个人中心】 — 【我的租用】 — 【分布式集群】。

分布式集群需要先进行申请,申请通过后,点击【添加集群】- 【添加机器】—【确定】。

**3)添加机器:** 点击集群页面添加机器按钮, 勾选要加入集群的机器, 点击确定, 即可将租用机器添 到集群。

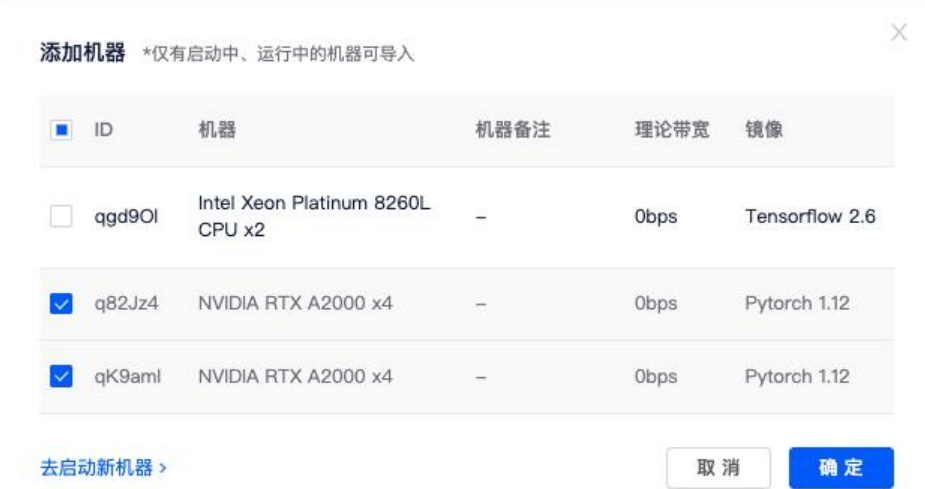

添加机器成功后,系统会给每个节点分配集群 IP,当状态为已连接时,代表机器间可相互通信。

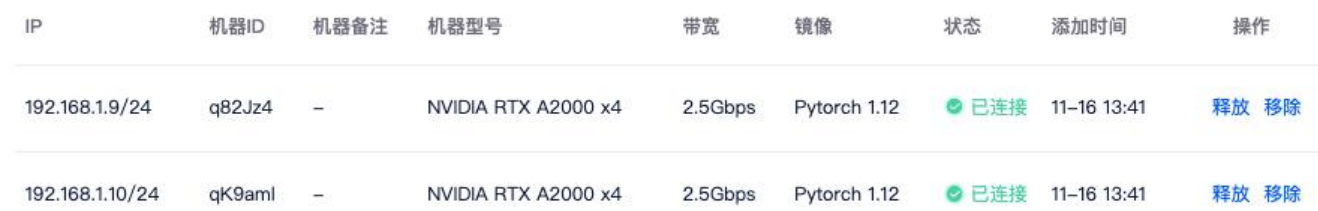

**4)添加机器:** 登录任一节点。因秘钥由您掌握,故需由您按以下步骤完成节点间的ssh连通:

ssh-keygen -t rsa # 一路默认, 生成公私钥 ssh-copy-id root@其他节点IP #分发给其他节点, 输入对应秘钥。IP可在我的集群页面查看, 如192 168.1.1

**5) 添加以下环境变量:** 在每一个节点, 使用 ifconfig 命令查询节点网卡名称, 如 meth01, meth0 。登陆各个节点添加相同环境变量(可用 ssh 登录)

```
(myconda) root@PYMQoe:-# ifconfig
eth0: flags=4163<UP, BROADCAST, RUNNING, MULTICAST> mtu 1500
       inet 172.17.0.3 netmask 255.255.0.0 broadcast 172.17.255.255
        ether 02:42:ac:11:00:03 txqueuelen 0 (Ethernet)
       RX packets 419 bytes 252761 (252.7 KB)
       RX errors 0 dropped 0 overruns 0 frame 0
       TX packets 381 bytes 5811408 (5.8 MB)
       TX errors 0 dropped 0 overruns 0 carrier 0 collisions 0
lo: flags=73<UP, LOOPBACK, RUNNING> mtu 65536
       inet 127.0.0.1 netmask 255.0.0.0
        loop txqueuelen 1000 (Local Loopback)
       RX packets 0 bytes 0 (0.0 B)
       RX errors 0 dropped 0 overruns 0 frame 0
       TX packets 0 bytes 0 (0.0 B)
       TX errors 0 dropped 0 overruns 0 carrier 0 collisions 0
meth920: flags=4163<UP, BROADCAST, RUNNING, MULTICAST> mtu 1450
       inet 192.168.1.4 netmask 255.255.255.0 broadcast 192.168.1.255
        ether 02:00:01:00:00:04 txqueuelen 1000 (Ethernet)
       RX packets 114 bytes 18072 (18.0 KB)
       RX errors 0 dropped 0 overruns 0 frame 0
       TX packets 77 bytes 17054 (17.0 KB)
       TX errors 0 dropped 0 overruns 0 carrier 0 collisions 0
```
export NCCL\_SOCKET\_IFNAME=meth919,meth920 export GLOO\_IFACE=meth919,meth920 export NCCL\_DEBUG=INFO #可选,如需获得额外的nccl信息

可以将以上内容添加到 ~/.bashrc文件中(meth917 meth918记得改成自己的网卡名称)。

**6)适配代码:** 分布式需对脚本进行相应修改,可参考官方文档。此处使用开源demo.py

**6)运行程序:** 登录主节点,进入运行脚本所在目录,输入命令行,如:

cd /mnt/test/multi-card/torch

python -m torch.distributed.launch --nproc\_per\_n[ode=2 --](https://pytorch.org/tutorials/intermediate/ddp_tutorial.html)nnodes=2 --n[ode\\_rank](https://github.com/BIGBALLON/distribuuuu/blob/master/tutorial/mnmc_ddp_launch.py)=0 --master addr="192.168.1.2" --master\_port=12345 mnmc\_ddp\_launch.py

--nproc\_per\_node 指定每个节点的GPU数量,每个节点GPU数量应该一样,不然无法运行成功,--n odes 指定节点数(总共2个节点),--node\_rank 指定节点顺序(主节点故为0号),--master\_add 和master\_port 设定主节点ip和端口号。demo.py 为执行脚本(如需下载cifar10数据集,修改downl ad=True)。

登录剩余节点,运行:

cd /mnt/test/multi-card/torch python -m torch.distributed.launch --nproc\_per\_node=2 --nnodes=2 --node\_rank=1 --master addr="192.168.1.2" --master\_port=12345 mnmc\_ddp\_launch.py

其中,--node\_rank 指定节点顺序(第二个节点故为1号),如有更多节点,需做相应修改,其他参 不用修改。运行后,系统会自动连接并运行训练任务。

**7)查看GPU使用情况:** 租用界面点击 详情按钮即可查看 GPU、CPU使用情况。

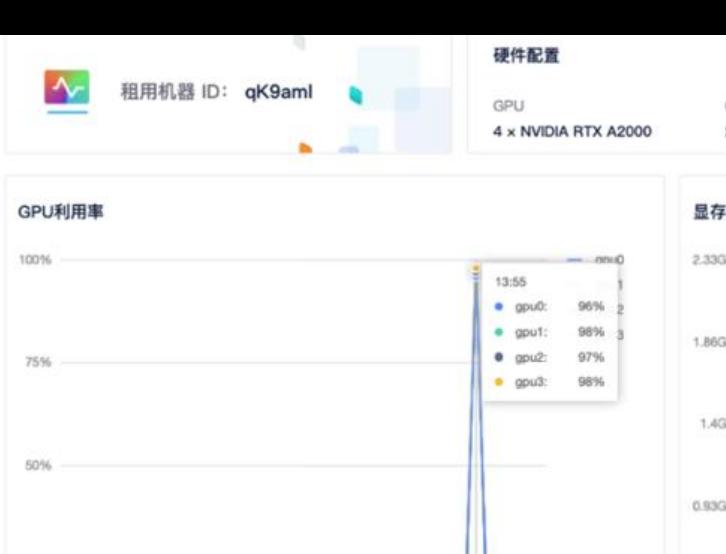

25%

 $0\%$   $13.39$ 

13:42

 $13.45$ 

13:48

13:51

13:54

13:57

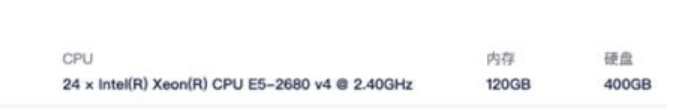

#### 显存利用量

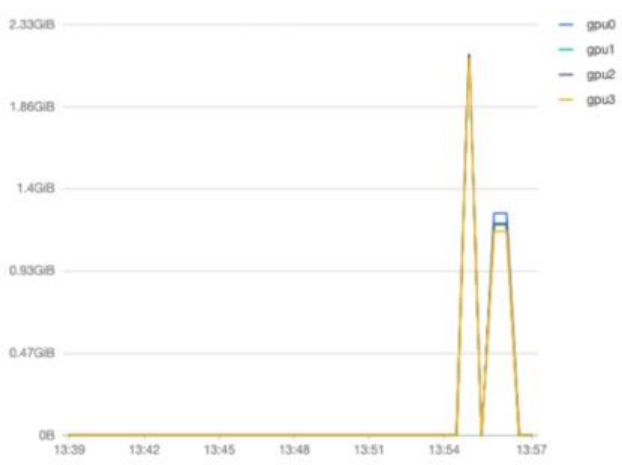